## ZADATAK 1 (12 BODOVA).

Napravite datoteku zadatak1.html koja implementira jednostavni upravitelj prozorima (eng. window manager). U HTML kodu se nalazi jedan canvas dimenzija 600x600 na kojem se mogu raditi dvije operacije: stvaranje (crtanje) novog prozora i zatvaranje nekog od postojećih prozora. To treba implementirati ovako:

- Izbor operacije se vrši putem radio-buttona. Uz opciju za otvaranje prozora postoje još dva textboxa u koje se unose širina i visina novog prozora. Ispravne vrijednosti za visinu i širinu su prirodni brojevi; visina mora biti barem 30.
- Ako je odabrana opcija za otvaranje novog prozora:
	- o Klikom na canvas se nacrta novi prozor čiji je gornji lijevi kut na mjestu gdje je kliknuto.
	- o Širina i visina novog prozora (u pixelima) se čitaju iz pripadnih text-boxova.
	- o Ako prozor ne stane u canvas ili širina i visina nemaju ispravne vrijednosti, treba iskočiti alert s odgovarajućom porukom, a novi prozor se ne nacrta.
	- o Prozor ima naslovnu traku visine 30. U naslovnoj traci piše ime prozora (font Verdana, veličina 12pt). Prvi prozor ima ime "Prozor 1", drugi "Prozor 2", itd.
	- o U desnom kutu naslovne trake je kvadrat (30x30) koji služi za zatvaranje prozora.
- Ako je odabrana opcija za zatvaranje prozora:
	- o Klikom na canvas je moguće zatvoriti (obrisati) prozor. Prozor se zatvara jedino u slučaju da smo kliknuli na točku koja leži unutar njegovog "kvadrata koji služi za zatvaranje prozora", a koja nije prekrivena drugim prozorima.
- Ispod canvasa uvijek treba biti ispisan broj trenutno otvorenih prozora te njihova imena.
- Prikaz treba biti što sličniji donjoj slici.

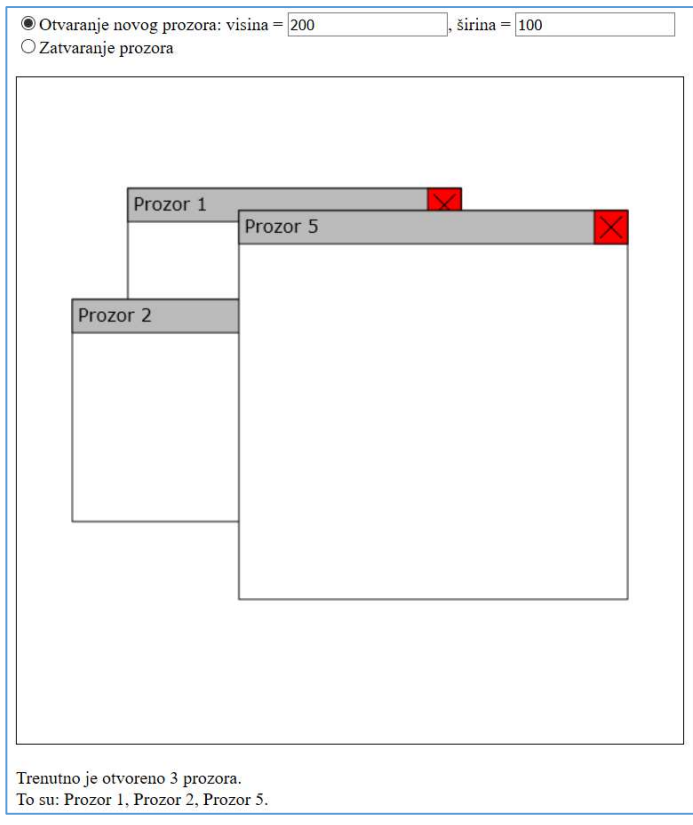

Ime i prezime:  $\blacksquare$ 

Datoteku zadatak1.html zapakirajte u zadatak1.zip prije slanja putem webstranice kolegija.

JMBAG: \_\_\_\_\_\_\_\_\_\_\_\_\_\_\_\_\_\_\_\_\_\_\_\_\_\_\_\_\_\_\_\_\_\_\_\_\_\_\_\_\_\_\_\_\_\_\_\_\_\_\_\_\_\_\_\_\_\_\_\_\_\_\_\_\_\_\_\_\_\_

## ZADATAK 2 (13 BODOVA).

Napravite datoteke zadatak2.html i zadatak2.php koje omogućavaju igranje igre "Memory" na sljedeći način:

- Prekopirajte sadržaj s ove adrese u svoju datoteku zadatak2.php: http://www.math.hr/nastava/rp2d/kolokviji/2017/memory.php.txt
- U toj datoteci je polje \$memory. U polju su 3 igre memory (naziv igre je ključ u polju); igre mogu imati razne dimenzije (npr. igre "PRVA" i "TRECA" su 4x4, a "DRUGA" je 6x7). Igre uvijek imaju ta imena. Izmjenom polja \$memory smijemo promijeniti dimenzije i same igre, ali ne i njihova imena.
- Jedini Ajax upiti na koje smije odgovarati skripta zadatak2.php imaju sljedeći oblik:
	- o "Koje su dimenzije igre s imenom X?"
	- o "U igri s imenom X, koje se slovo nalazi u retku R i stupcu S?"
- Ne trebate implementirati provjeravanje i zaštitu od krivog upita (npr. tražimo slovo u igri koja ne postoji ili su redak ili stupac izvan granica).
- Datoteka zadatak2.html treba prilikom učitavanja prikazati padajući izbornik s popisom imena svih igara. U bilo kojem trenutku korisnik može ponovno pokrenuti novu igru tako da odabere nešto iz tog padajućeg izbornika. (Možete dodati i gumb "Nova igra!" ako Vam je tako lakše.)
- Pokretanjem nove igre iscrta se HTML tablica odgovarajućih dimenzija. U tablici nije prikazano niti jedno slovo. Klikom na ćeliju u tablici otkriva se slovo u pripadnom retku i stupcu. Klikom na drugu ćeliju otkriva se drugo slovo. Ako su slova različita, oba se ponovno sakriju (nakon 1 sekunde); ako su ista, ostanu vidljiva i korisnik dobiva 1 bod. Tek kad korisnik klikne na neko polje se smije putem Ajaxa doznati koje slovo se na njemu nalazi, a ne prije!
- Pazite na slučaj kad korisnik ponovno klikne na par koji je već otkrio, te na slučaj kad je druga ćelija koja se spominje u prethodnoj točki ista kao prva. U oba slučaja se ne događa ništa.
- Igra završava kad sva slova postanu vidljiva. Tada treba iskočiti alert s odgovarajućom porukom.
- Uočite da zadatak2.html unaprijed ne zna ništa o igrama iz zadatak2.php osim njihovih imena. Sve drugo mora doznati Ajax upitima. Sama igra treba izgledati otprilike kao na donjoj slici.

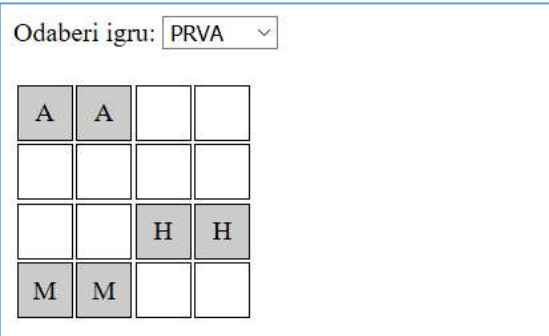

Zasad imaš 3 bodova! Ukupno si otvorio 18 polja.

Uputa:

- Skripta zadatak2.php može utvrditi koje se pitanje postavlja na temelju toga koji je element definiran u superglobalnoj varijabli \$ GET.
- Dinamički generiranim ćelijama možete postaviti svojstvo id ovisno o retku i stupcu u kojem se nalaze. Tako ćete moći detektirati na koju ćeliju je kliknuto.
- Ako ne znate dinamički generirati tablicu, pretpostavite da sve igre imaju dimenziju 4x4 i napravite tablicu pomoću HTML koda (a ne JavaScriptom).